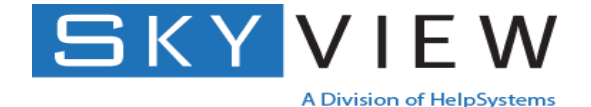

# **Security Considerations for the IFS (Integrated File System)**

Carol Woodbury, VP Global Security Services

carol.woodbury@helpsystems.com

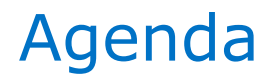

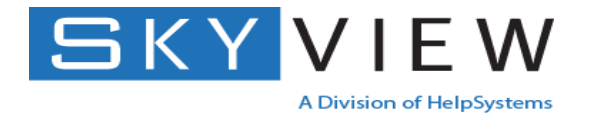

- Reasons for modifying IFS (Integrated File System) security
- How security differs between the IFS and traditional IBM i libraries and objects
- Auditing and the IFS
- File shares
- NetServer

#### What is the IFS?

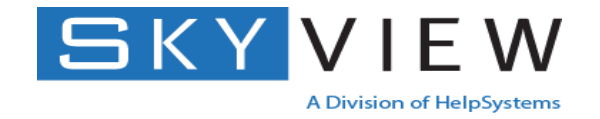

- A hierarchical file system
- Added to iSeries in V3R6 to aide in porting Unix applications to run on IBM i

#### Reasons for examining IFS security

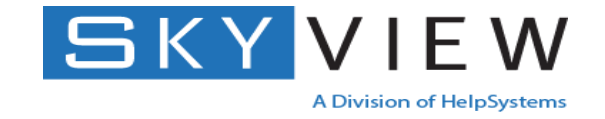

- Default access is the equivalent of \*PUBLIC \*ALL allows inappropriate
	- Directory creation
	- Storage of objects
		- PC backups, movies, music, pictures, etc
- Uses (e.g. files containing private data are created and transmitted, images containing confidential data are stored) require protection

#### Which file systems?

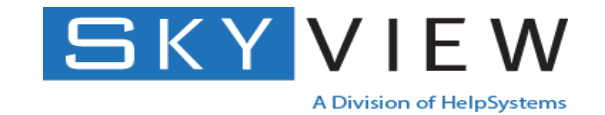

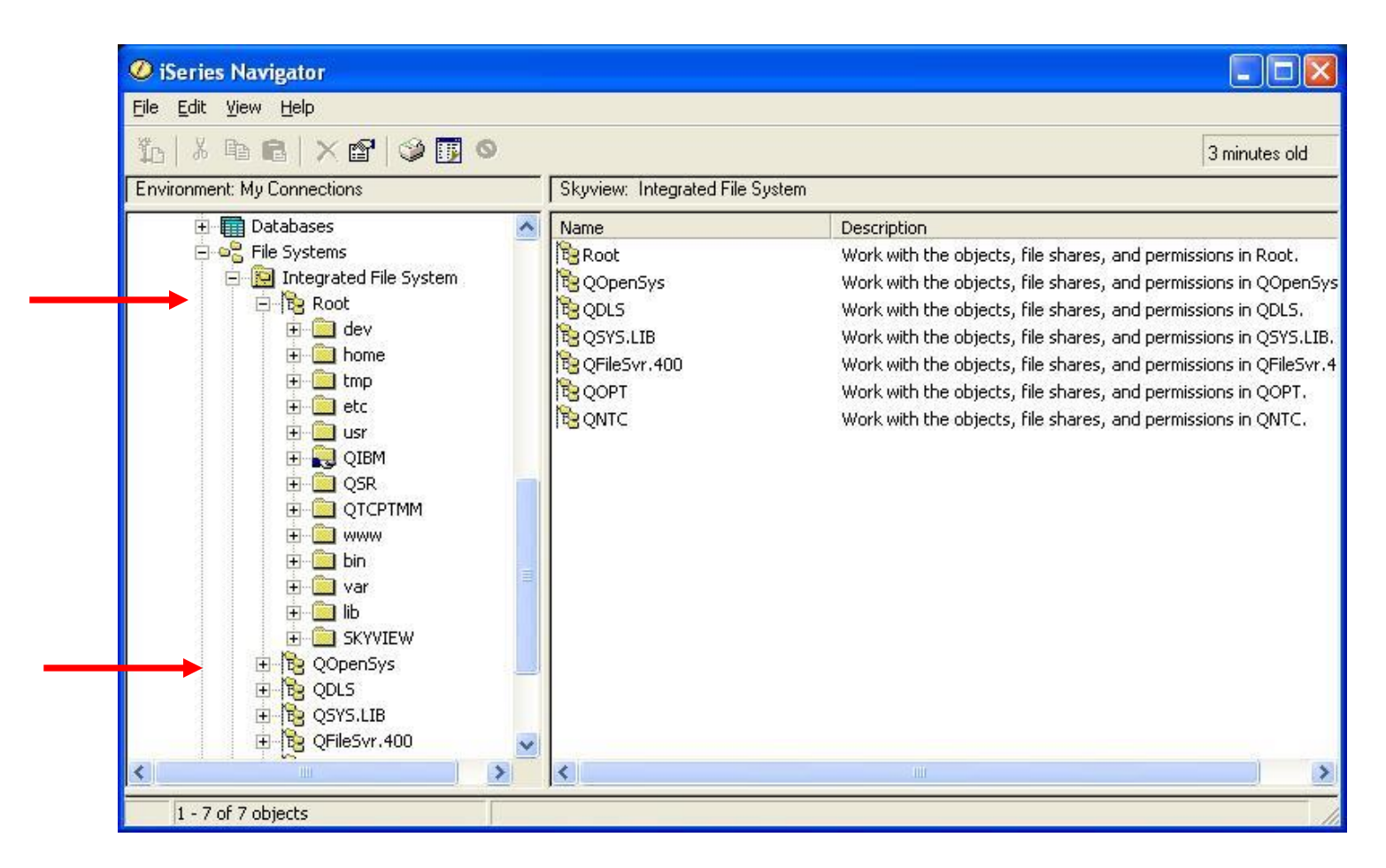

All statements made apply to both /Root and /QOpenSys

## Where they're the Same and Where they're **Different**

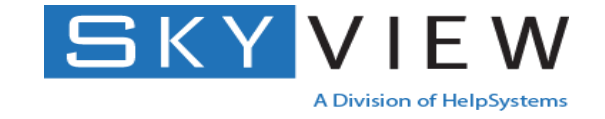

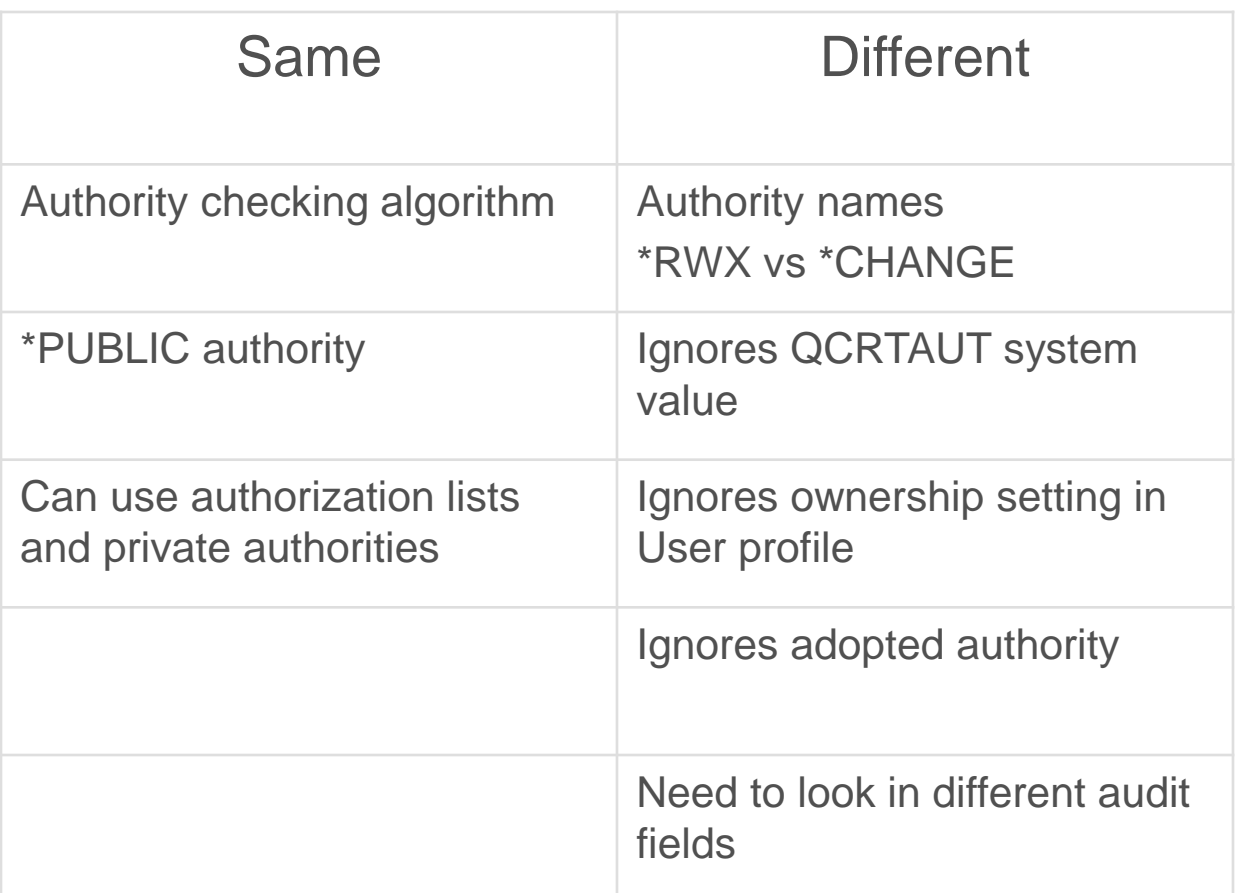

#### IFS authorities mapped to IBM i authorities

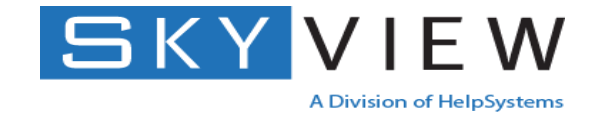

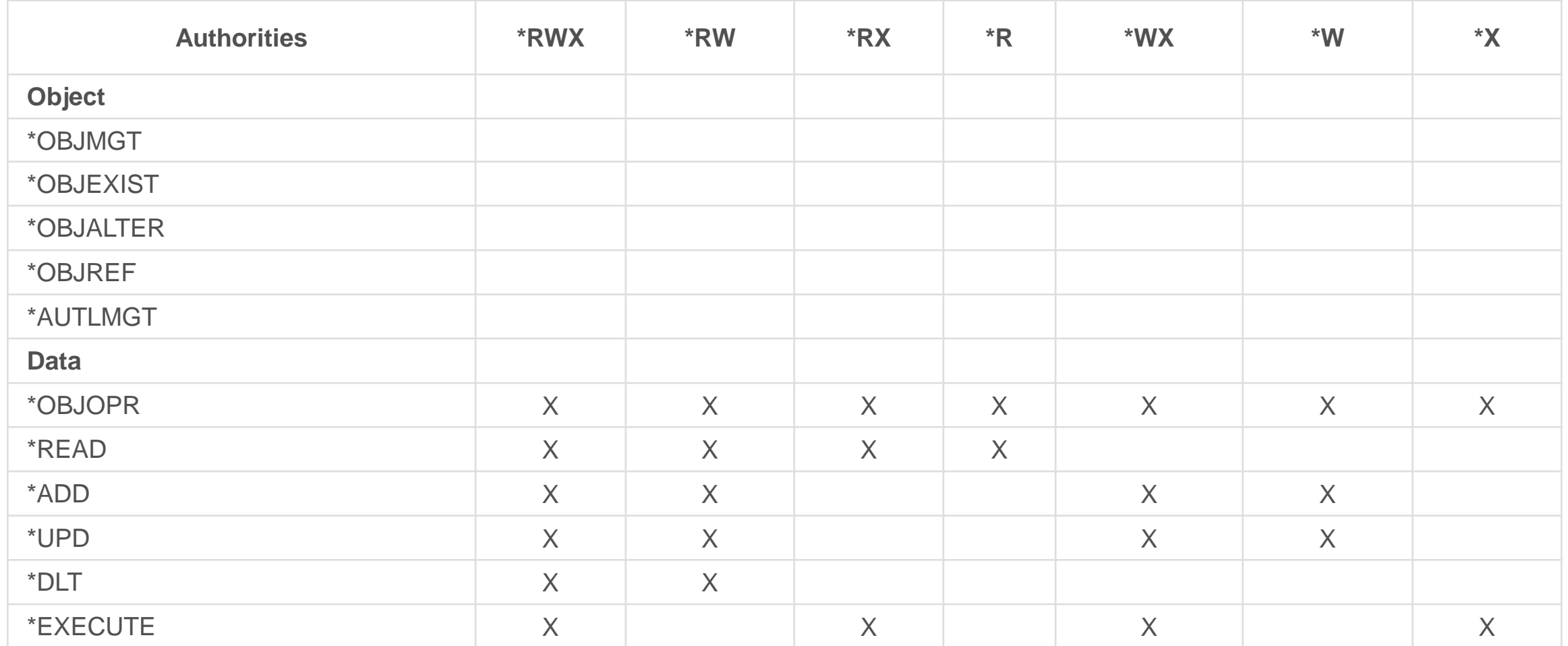

#### IFS Authorities

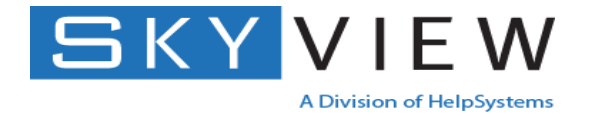

**\*RWX = Read/Write/Execute (\*CHANGE)**

**\*RW = Read/Write**

**\*RX = Read/Execute (\*USE)**

**\*R = Read**

**\*WX = Write/Execute**

**\*W = Write**

**\*X = Execute**

**Need:**

- **\*R to read a file or to list the contents of a directory**
- **\*W to write to a file or add a file to a directory**
- **\*X to traverse through a directory, e.g., '/home/cjw'**

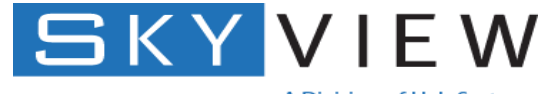

A Division of HelpSystems

## Managing Authorities and Ownership

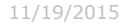

#### Two sets of authority to manage

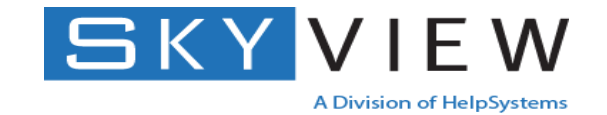

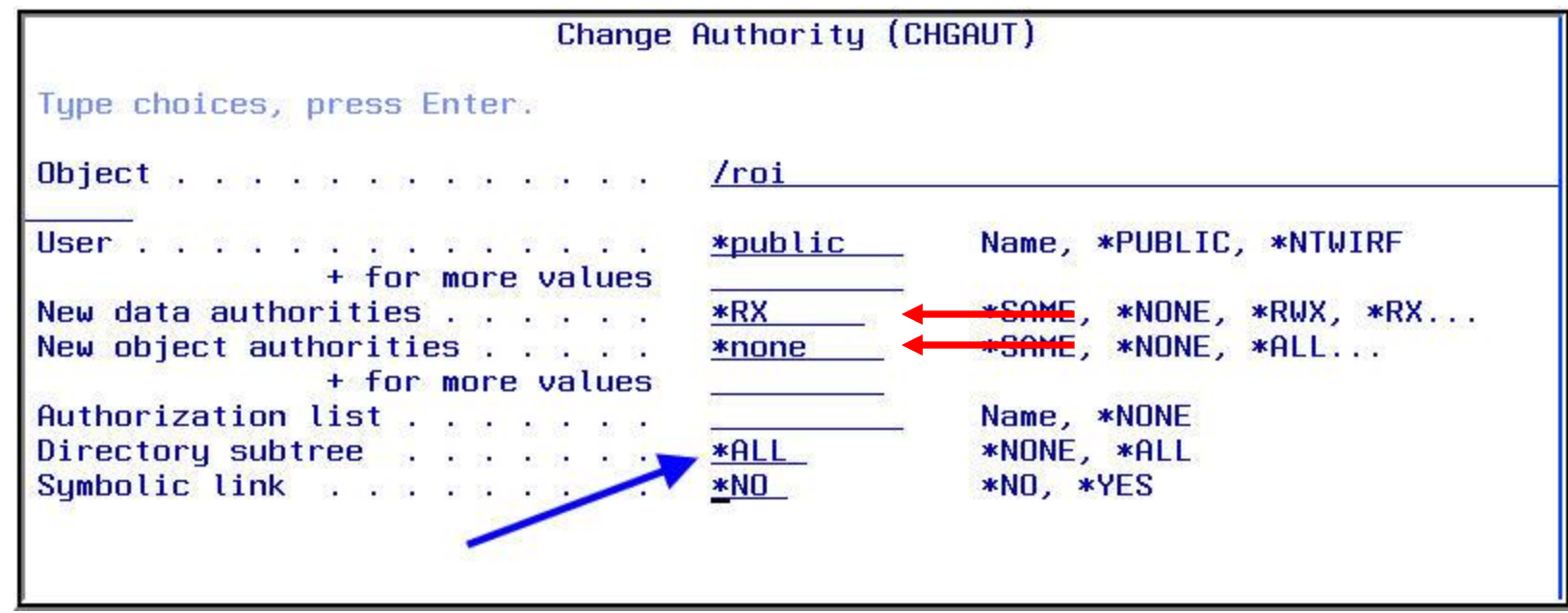

**CHGAUT – Change Authority command**

**Note: the command requires a pathname for the OBJ parameter**

#### Two sets of authority to manage

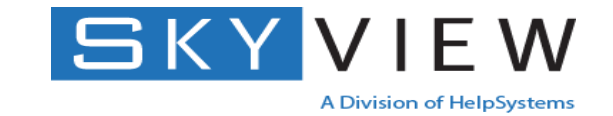

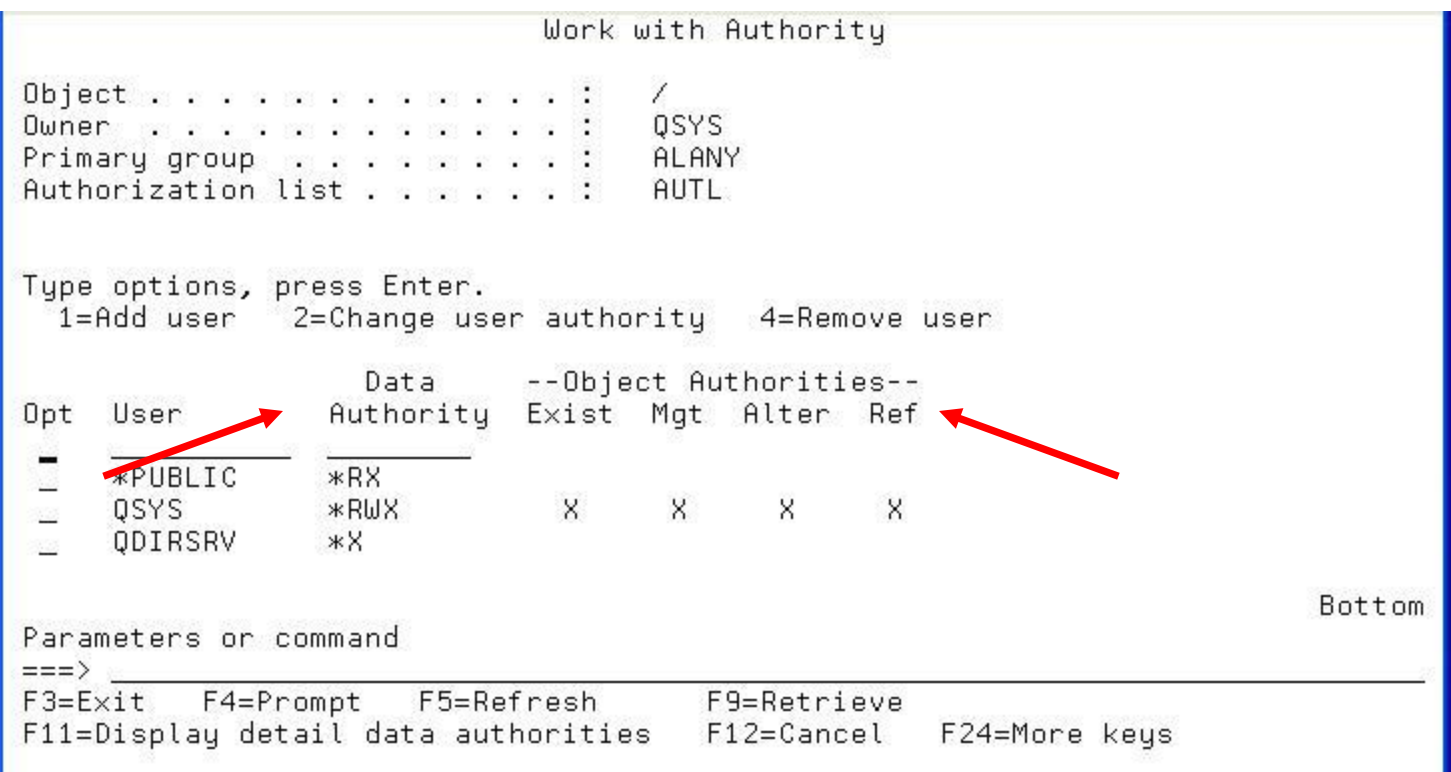

**WRKAUT – Work with Authority command**

**Note: This is the recommended setting for '/' Data authorities \*RX, Object authorities \*NONE**

#### Working with Permissions in System iNavigator

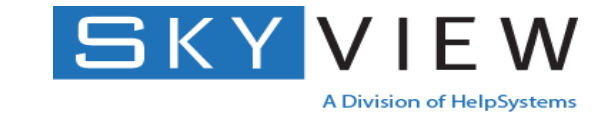

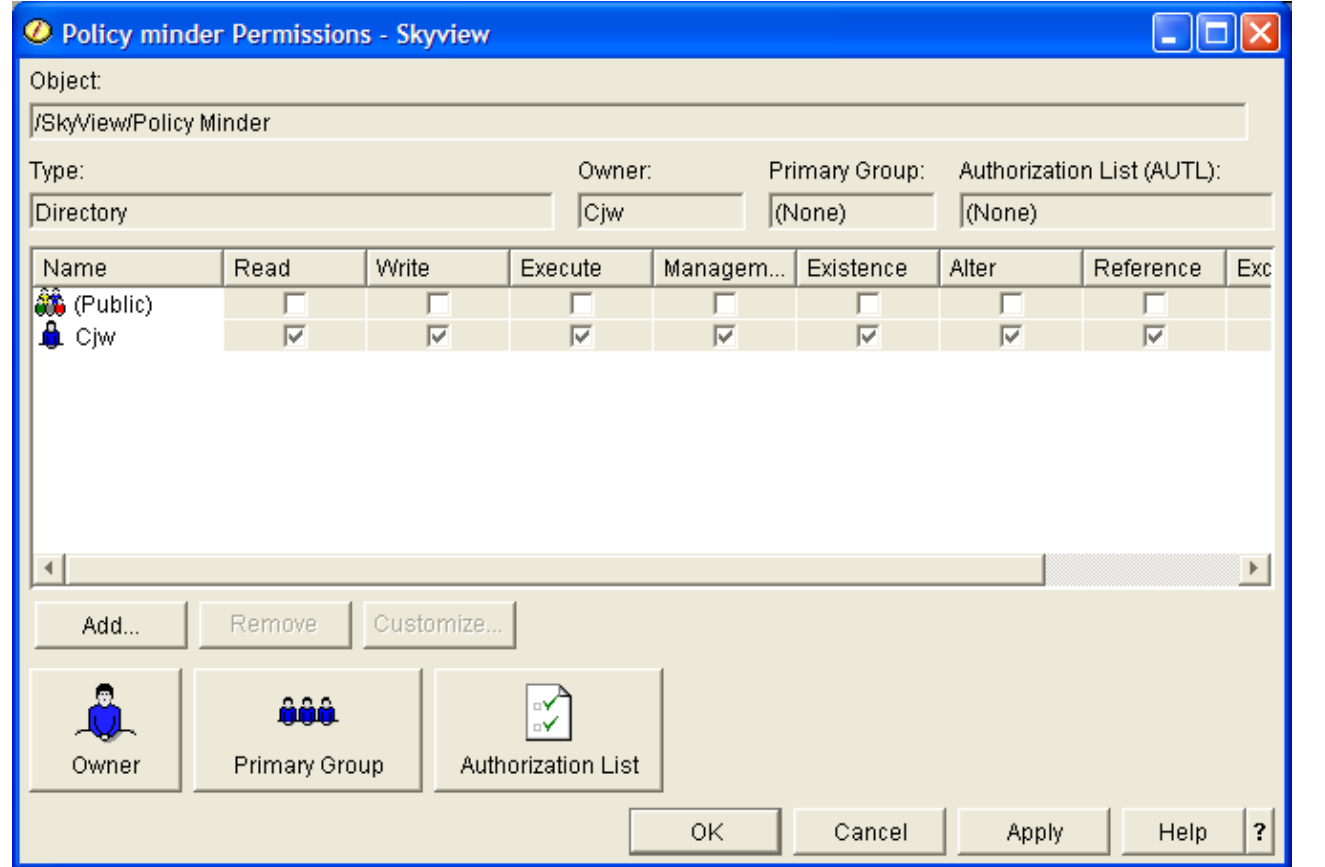

Navigate to the file Right click, choose Permissions

### Change Owner (CHGOWN)

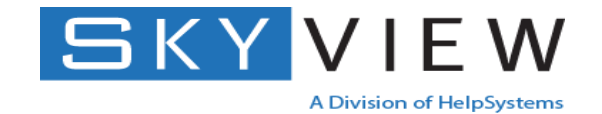

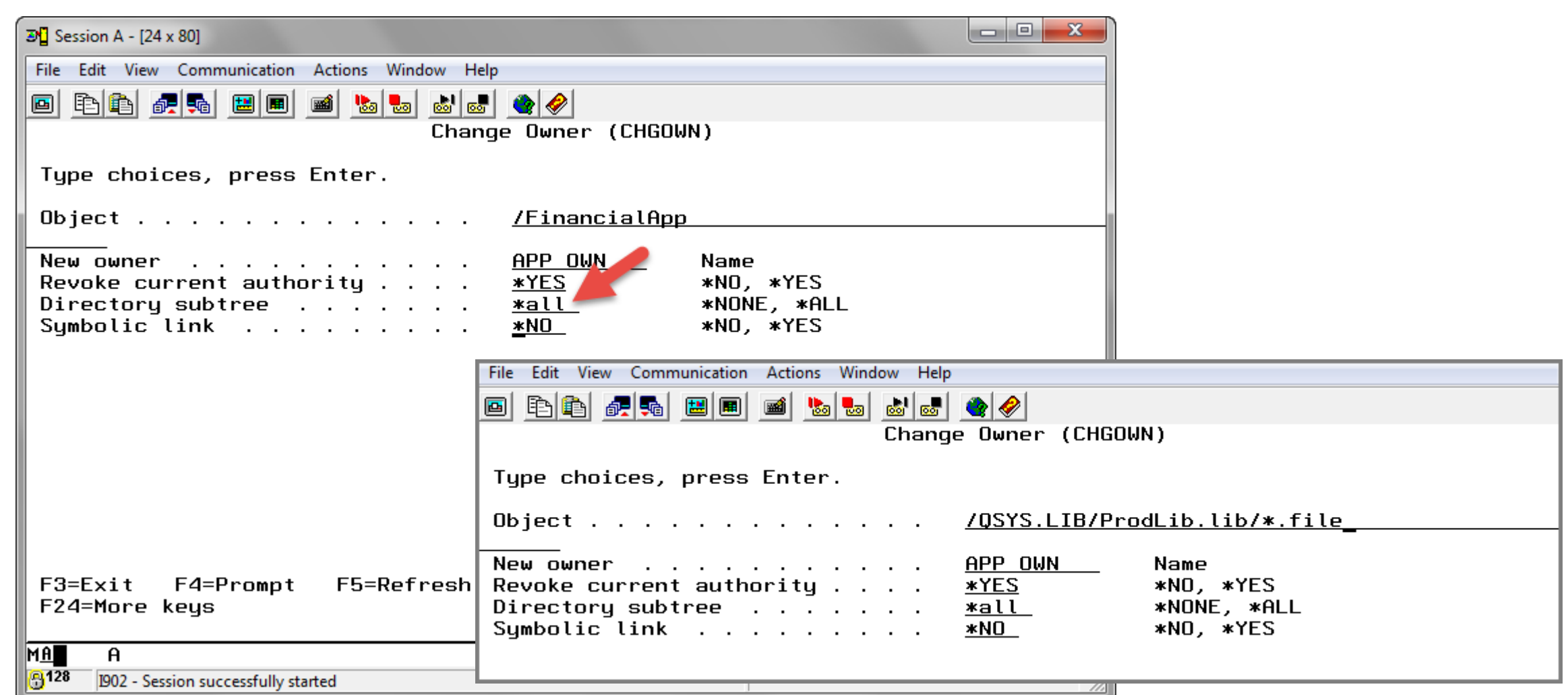

#### Application authorization options

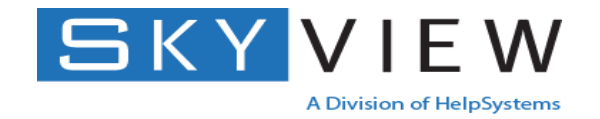

Adopted authority is ignored

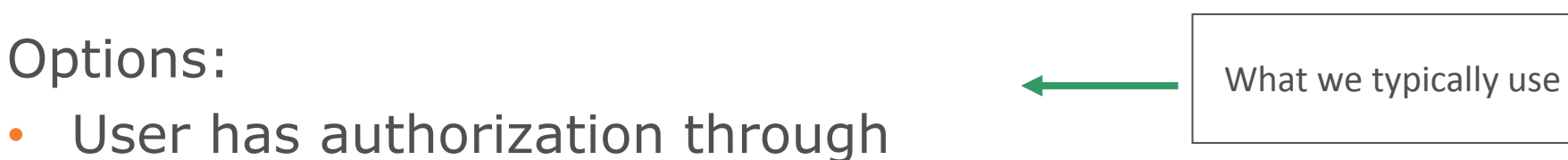

- \*PUBLIC
- Individual (private) authority for user or group
- Primary group authority
- Authorization list
- Use one of the swap APIs
	- Profile swap
	- Profile token
	- Set UID or Set GID

#### Planning to modify authorities

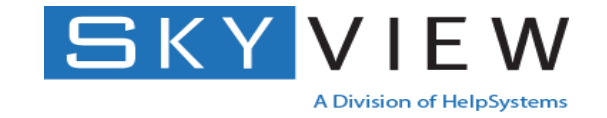

- Identify directory(s) to be secured
- Identify which users or processes are required to access the directories
	- Don't forget manual processes, batch jobs, etc that write to the directory
- Determine how to give them authority
	- Prefer private authority granted to a group or secured with an autl list
- Determine \*PUBLIC authority setting

#### Modifying authorities

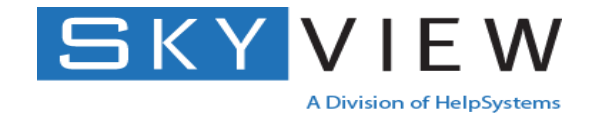

#### What authorities are needed?

- OBJAUT(\*NONE) and DTAAUT(\*X) **to traverse** all directories in a path /Directory/SubDir1/SubDir2/SubDir3
- OBJAUT(\*NONE) and DTAAUT(\*RX) to the directory **to read or list** the contents
	- Directory
		- File1
		- File2
- OBJAUT(\*NONE) and DTAAUT(\*RWX) to the directory **to create** objects into it
- OBJAUT(\*NONE) and DTAAUT(\*WX) to the directory **to rename or delete** objects
- OBJAUT (\*OBJMGT) at the object level for objects **to copy or rename**
- OBJAUT(\*OBJEXIST) at the object level for objects **to delete**

#### Notes on IFS authorities

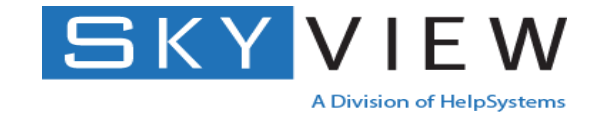

- root  $(')'$ ) CANNOT be set to \*EXCLUDE many things will start to fail
	- Should be \*PUBLIC DTAAUT(\*RX) OBJAUT(\*NONE)
	- But check to make sure that no temporary objects are being created / deleted into root prior to securing
- What applies to '/' can be applied to '/QOpenSys'
- Directories shipped by IBM are generally OK
	- May want to secure '/home' with OBJAUT(\*NONE) DTAAUT(\*RX) and create directories for individuals
- Do NOT remove private authorities granted to IBM profiles !

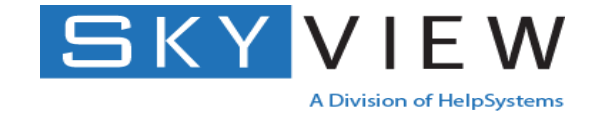

Ignores QCRTAUT system value, so how is \*PUBLIC set?

- Typically inherits ALL authorities of the directory it's being created into
	- Authorization list, \*PUBLIC, private, etc
- Exceptions:
	- CPYTOIMPF and CPYTOSTMF
		- Does not copy private authorities or AUTL
		- \*PUBLIC and primary group are set to \*EXCLUDE
		- Owner has \*RWX
		- Need to change after the create using CHGAUT
		- Behavior changed in V6R1 now have the option to inherit from the directory
	- creat(), move(), mkdir() APIs where the authority can be specified

#### CPYTOSTMF as of V6R1

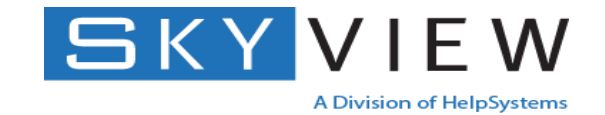

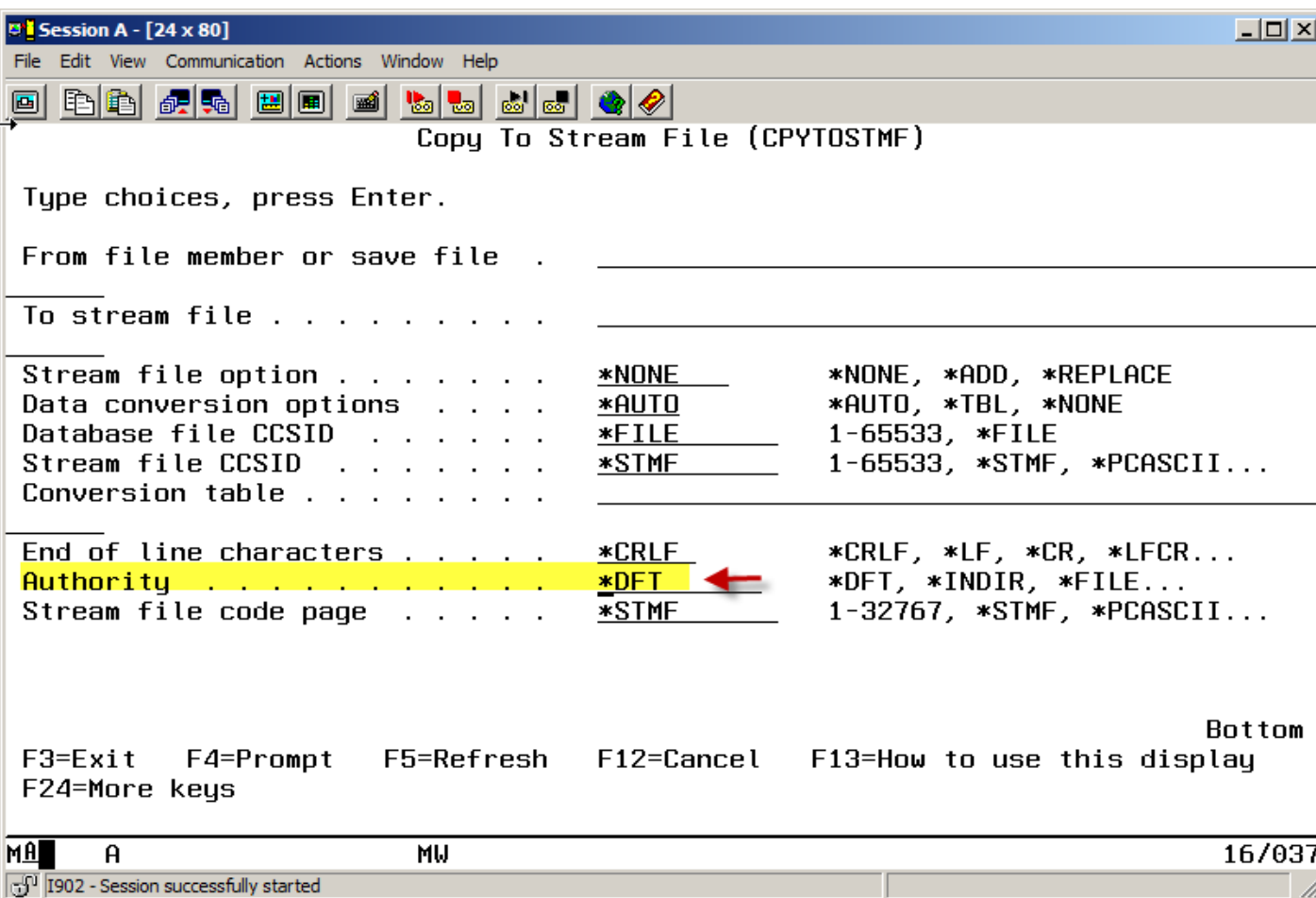

© Copyright SkyView Partners, Inc,

#### IFS System Values and Exit Points

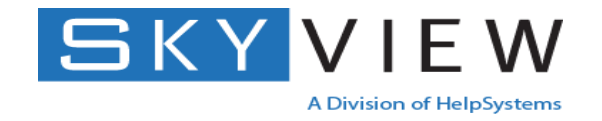

- QSCANFS Scan file system
	- \*NONE or \*ROOTUPOD every stream file in '/', QOpenSys and user-defined file systems are scanned
	- Works together the QIBM\_QP0L\_SCAN\_OPEN (Scan on Open) and QIBM\_QP0L\_SCAN\_CLOSE (Scan on Close) exit points to define what program does the scanning.
		- Documented in the API section of the Info Center.
- QSCANFSCTL Scan file system control parameters
	- Determines which objects and when objects within a file system are scanned (for example – scan only when the object is changed.)
	- Determines the action to take when the scan fails.
	- Works together with new attributes on \*DIR (\*CRTOBJSCAN) and \*STMF (\*SCAN)
- Originally added to enable real-time virus scanning but can also be used for encryption.

#### Proliferation of private authorities

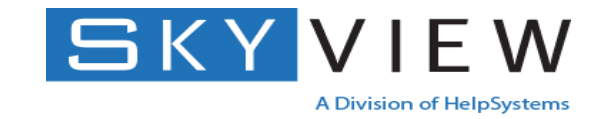

/Images/2014/Finance/January

/Images – Created by (therefore, owned by): Gibbs

/Images/2014 – Owner: Tony, Private authority – Gibbs

/Images/2014/Finance – Owner: Tim, Private authorities – Gibbs, Tony

/Images/2014/Finance/January – Owner: Abby, Private auts – Gibbs, Tony, Tim

/Images/2014/Finance/January/xxxxx.doc – Owner: App\_Profile

Images will be owned by App Profile and each will have a private authority for Gibbs, Tony, Tim and Abby. Discover via PRTPRFINT (Print profile internals)

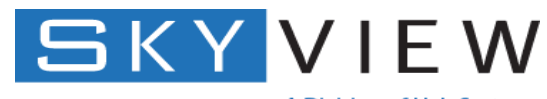

A Division of HelpSystems

## Auditing and the IFS

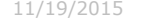

#### Configuring auditing on an IFS object

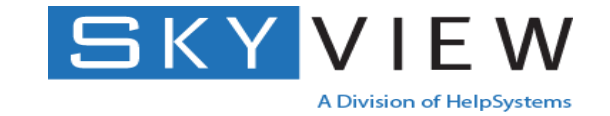

Change Auditing Value (CHGAUD) Type choices, press Enter. Object . . . . . . . . . . . /ProdWebsite/Orders/Credit cards.stmf Object auditing value . . . . . <u>\*all</u> \*NONE, \*USRPRF, \*CHANGE, \*ALL Bottom  $F3 = E \times i t$ F4=Prompt F5=Refresh F12=Cancel F13=How to use this display F24=More keys

**CHGAUD – Change Auditing command**

#### Output from DSPAUDJRNE

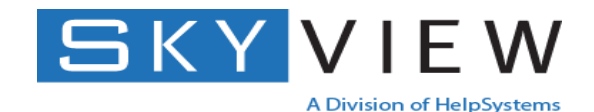

BBC 200 BBC BC 画 Display Report OSYS/OSECCO Report width . . . . . : 204 Query . . . : Position to line  $\ldots$ . Shift to column  $\sim$   $\sim$   $\sim$   $\sim$   $\sim$  $\ldots$ + $\ldots$ 1 $\ldots$ + $\ldots$ 2 $\ldots$ .  $\overline{\phantom{1}}$  $\ldots$ . 3 $\ldots$ + $\ldots$ . 4 $\ldots$ + $\ldots$ . 5 $\ldots$ + $\ldots$ . 6 $\ldots$ + $\ldots$ . 7. Line Entry User **DLO** Object Libraru Object **Office** tupe profile name tupe name user name \*SOCKET 034406 CO N **OSYS** жN жN OSYS 034407 CO жN \*N \*SOCKET **N** QSYS 034408 CO N жN жN \*SOCKET 034409 CO OSYS жN \*SOCKET N жN OSYS \*SOCKET 034410 CO жN **N** жN QSYS 034411 CO жN \*SOCKET N жN 034412 CO **OSECOFR** \*STMF N жN жN 034413 CO **N OSECOFR** жN жN **\*STMF** 034414 CO QSYS жN жN \*SOCKET N 034415 CO TEST<sub>2</sub> **CJW CJW** \*DTAARA N 034416 CO **CJW**  $*DIR$ **N** жN жN 034417 CO QSYS \*SOCKET N жN жN 034418 CO N **CJW** жN жN **\*STMF** \*\*\*\*\*\* \*\*\*\*\*\*\*\* End of report \*\*\*\*\*\* **Bottom**  $F3 = Exit$ F12=Cancel F19=Left  $F20 =$ Right  $F21 = Split$ MA 03/033  $\mathsf{A}$ <mark>A</mark>128 1902 - Session successfully started

\*N indicates an IFS object named with a pathname

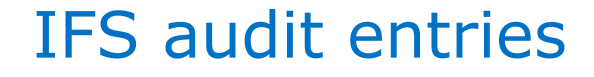

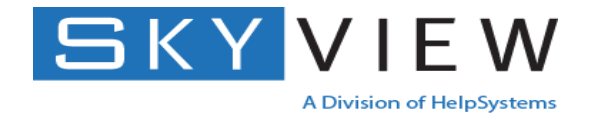

- \*N in the Object Name field of an audit entry using DSPAUDJRNE indicates the object is a pathname (an object in the IFS)
- Pathname is a 5002 character field at the end of the audit journal entry
- Use CPYAUDJRNE command to display and view the results in QTEMP/QAUDITxx

#### CPYAUDJRNE – Copy Audit Journal Entries

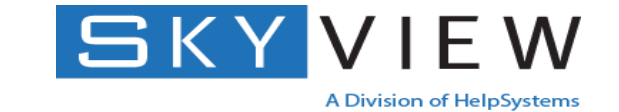

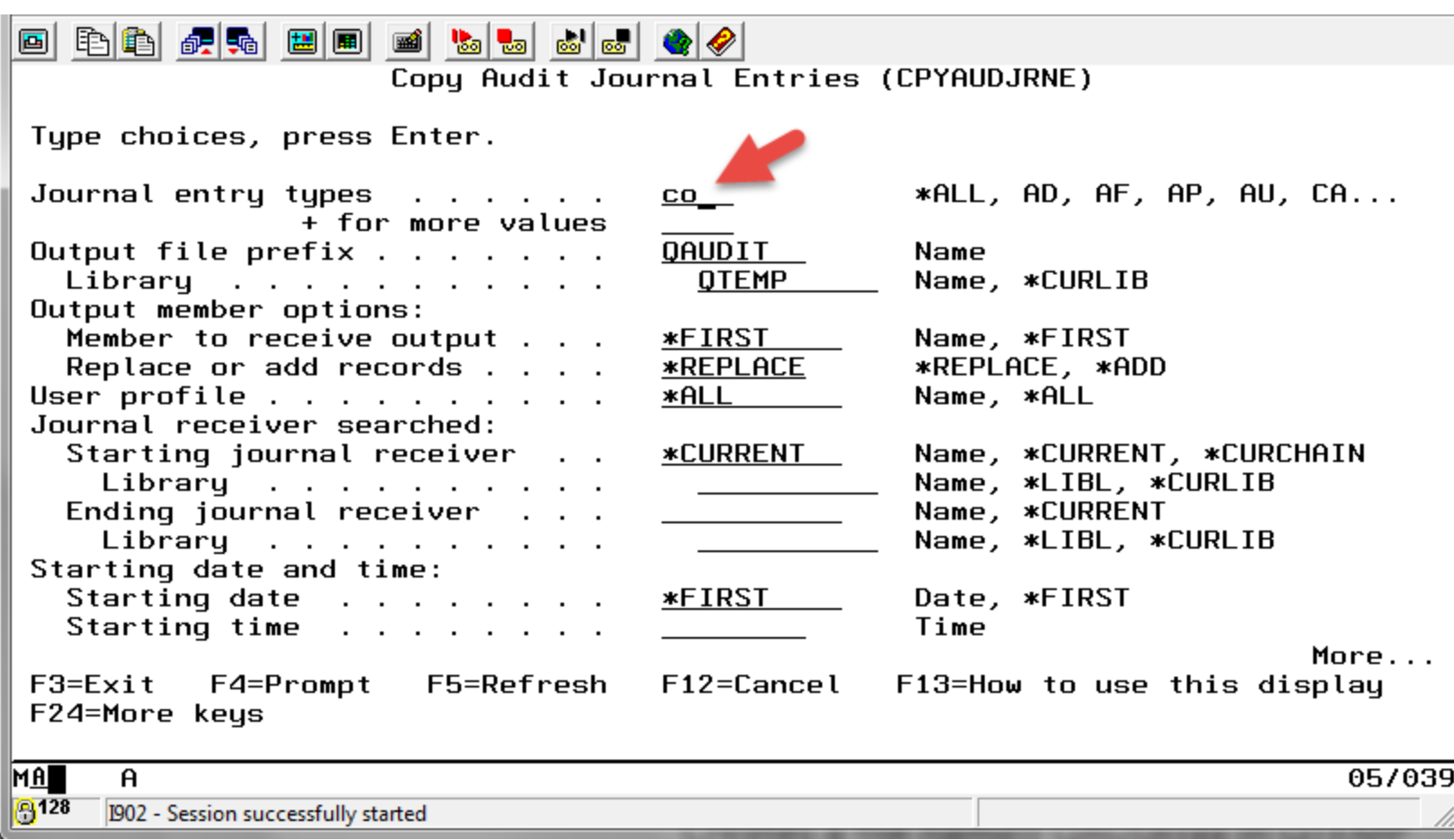

Creates a file named QAUDITxx in QTEMP

## **Results of query / SQL of QTEMP/QAUDITCO**

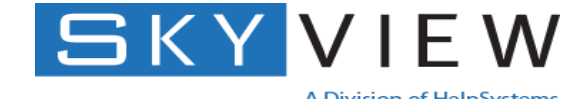

A Division of HelpSystems

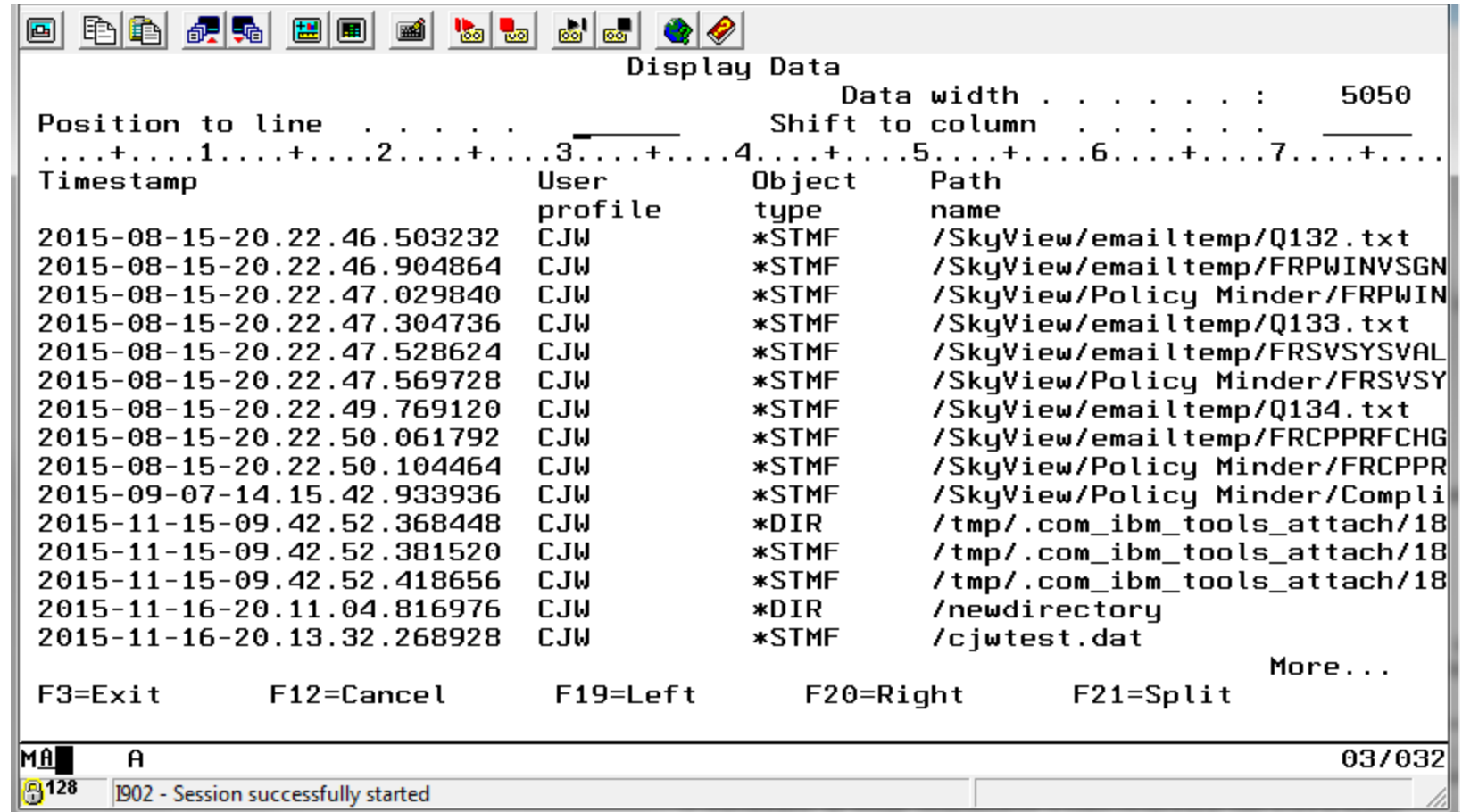

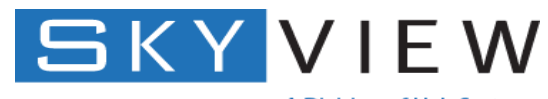

A Division of HelpSystems

## Miscellaneous

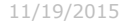

#### Tools for managing IFS authorities - SECTOOLS

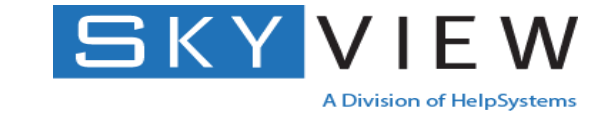

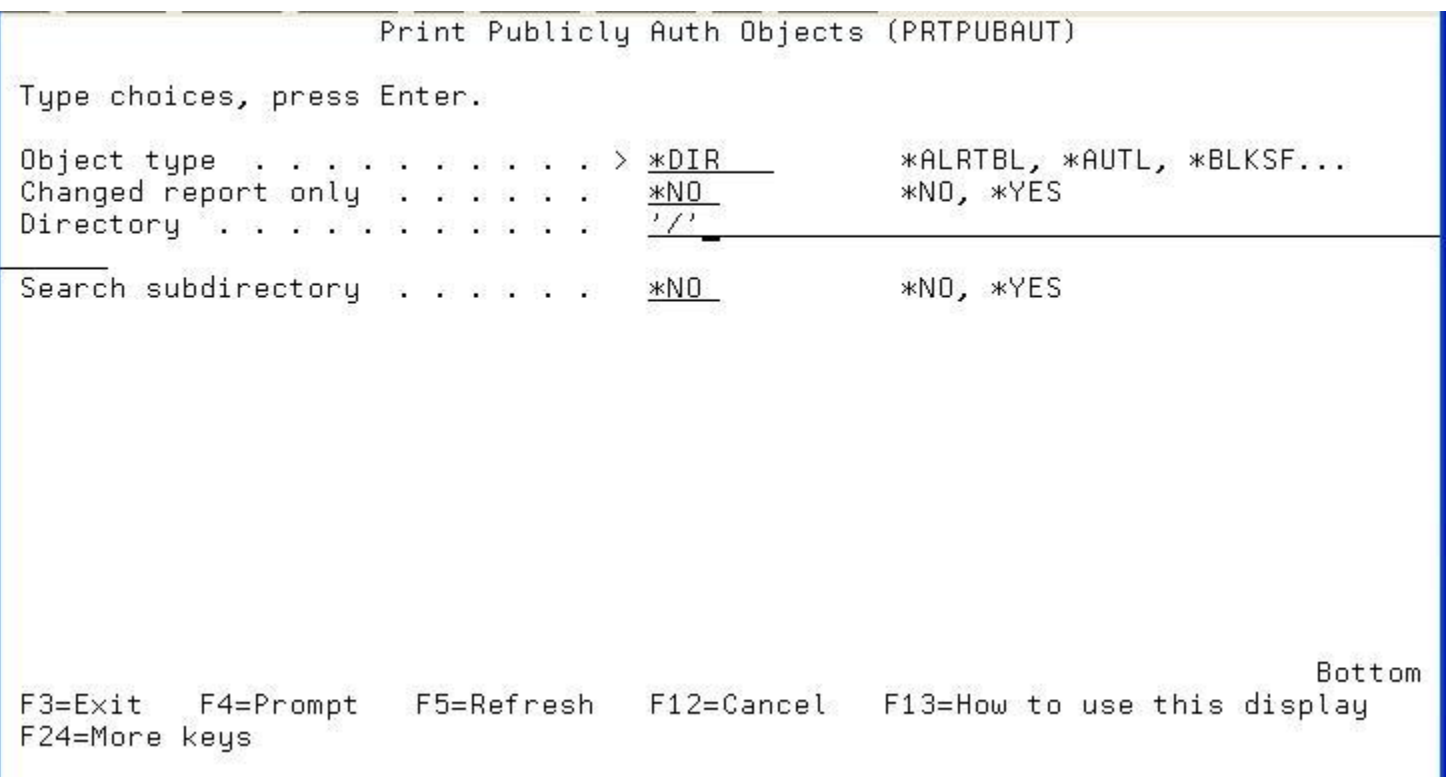

#### **SECTOOLS – PRTPUBAUT and PRTPVTAUT**

**Note: Use caution when specifying \*YES to search subdirectory!**

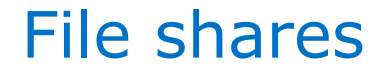

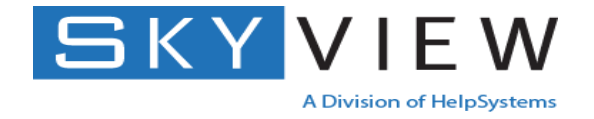

- File shares make the directory "available" to the network
- Many systems have shared '/' (root)
	- This is a HUGE exposure because it shares /QSYS.LIB in other words all libraries on the system. If data is not protected, this is an easy way to corrupt data
- Manage file shares through System i Navigator or Navigator for i

#### File shares

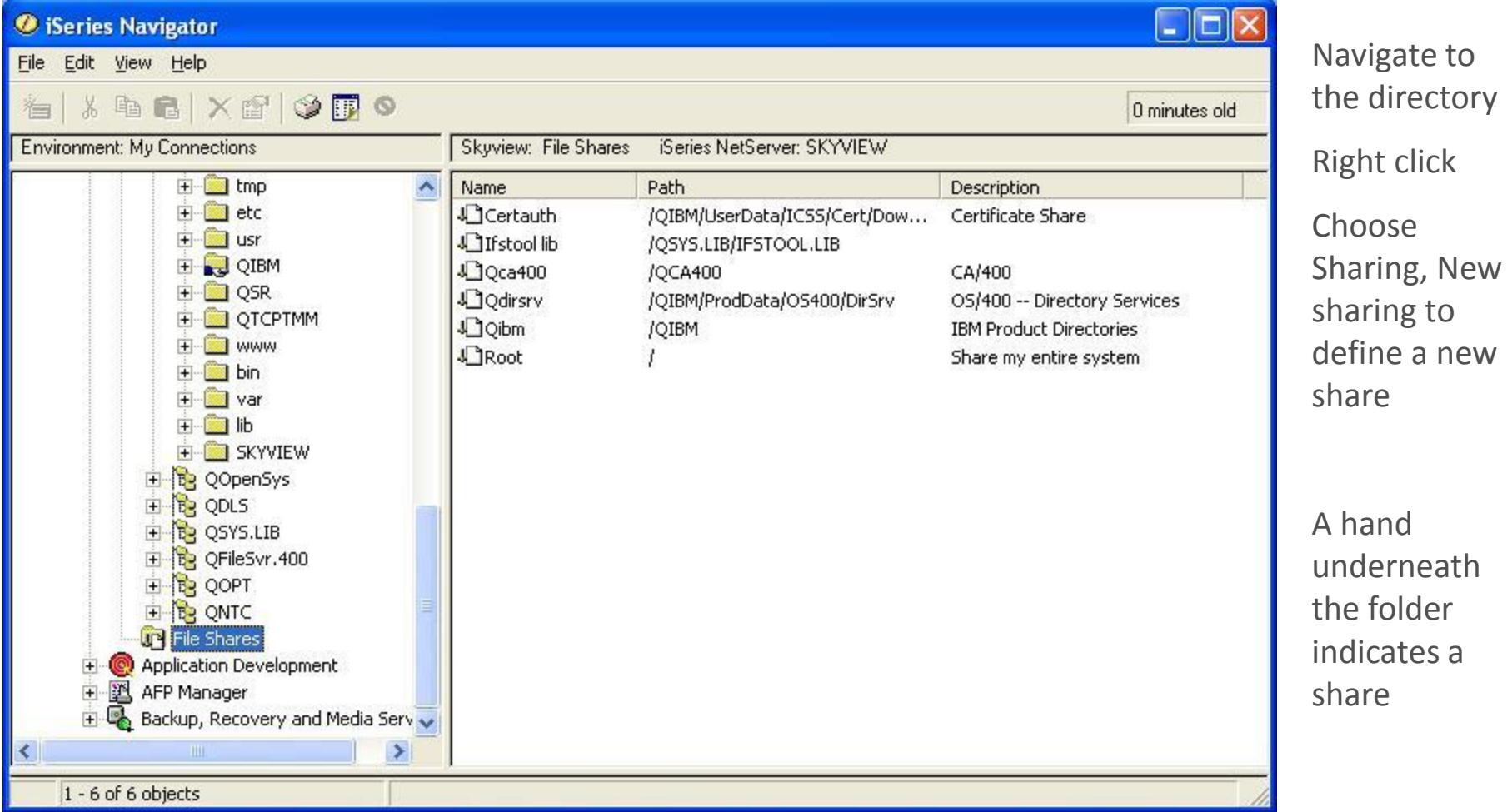

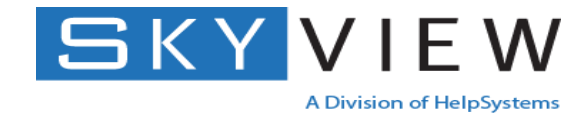

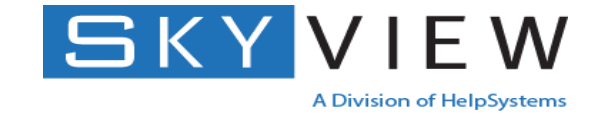

- Shares can be Read only or Read/Write
- Underlying IBM i authorities on the object determine final access

Tips for controlling:

- Secure the QZLSADFS (Add file share) and QZLSCHRS (Change file share) APIs
- Add a \$ to hide the share from Windows Network Neighborhood (won't be broadcast/discoverable)

e.g., root\$

- Set authority to the QPWFSERVER authorization list to \*EXCLUDE
- Create the share as Read only

#### File shares

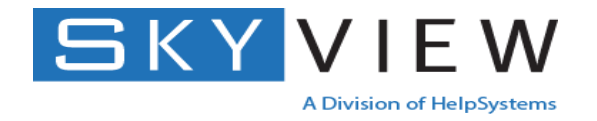

- Shares can be Read only or Read/Write
- Underlying IBM i authorities on the object determine final access

Hints for controlling:

- Secure the QZLSADFS (Add file share) and QZLSCHRS (Change file share) APIs – Set to \*PUBLIC \*EXCLUDE
- Add a \$ to hide the share from Windows Network Neighborhood (won't be broadcast/discoverable)

e.g., root\$

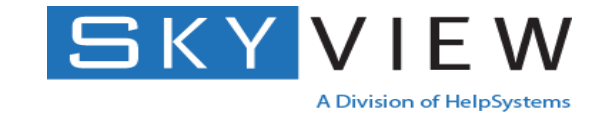

Sharing root also shared /QSYS.LIB

If share cannot be removed:

- Add a '\$' to the end of the share name, e.g., share\$ – Prevents the share from being discoverable
- Set QPWFSERVER autl to \*PUBLIC \*EXCLUDE, authorizing specific users
	- Prevents access to libraries in interfaces such as Windows Explorer

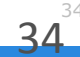

#### Managing Access with QPWFSERVER Autl

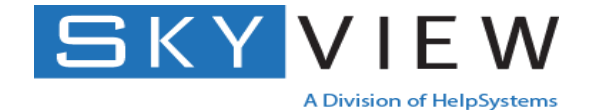

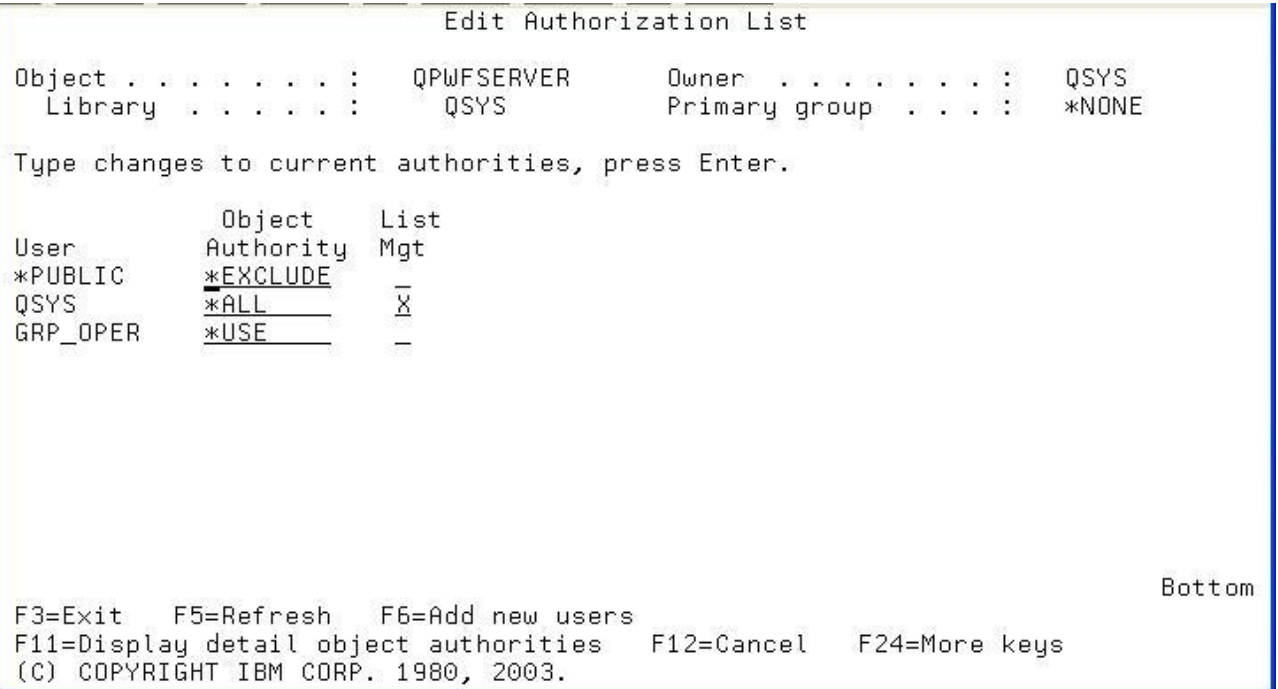

**No authority – no access to QSYS.LIB file system using Explorer or System i Navigator.** 

**Ignored when using other interfaces, e.g., FTP or ODBC**

**Ships with \*PUBLIC \*USE**

**Consider \*EXCLUDE when root is shared**

#### **NetServer**

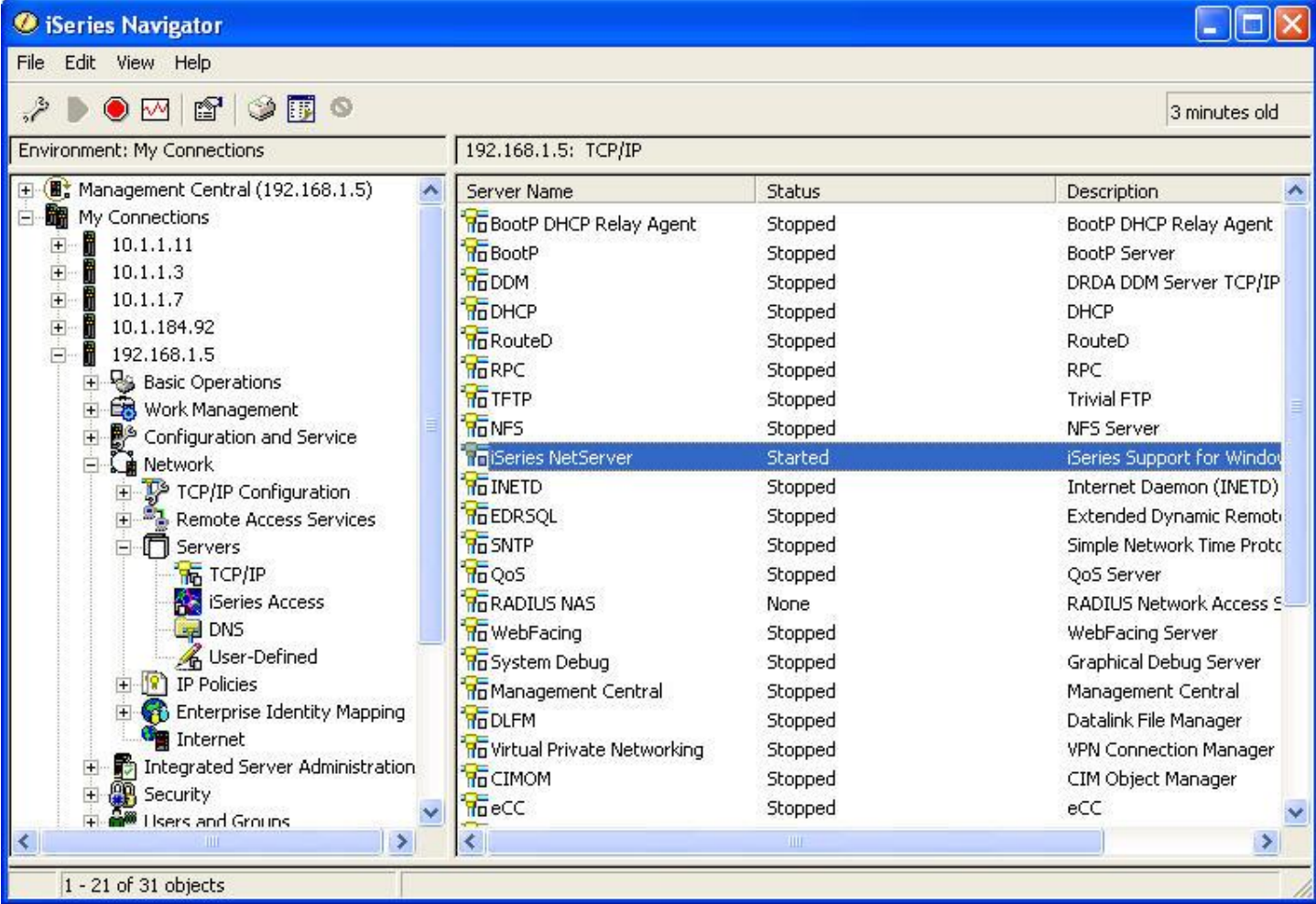

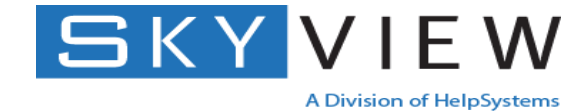

Open the system name-> Network-> Servers-> TCP/IP

Right click on iSeries NetServer choose Properties

#### NetServer – Connections and Shares

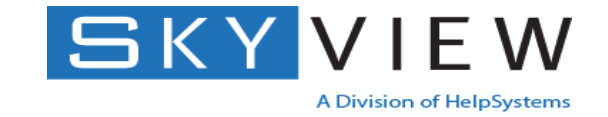

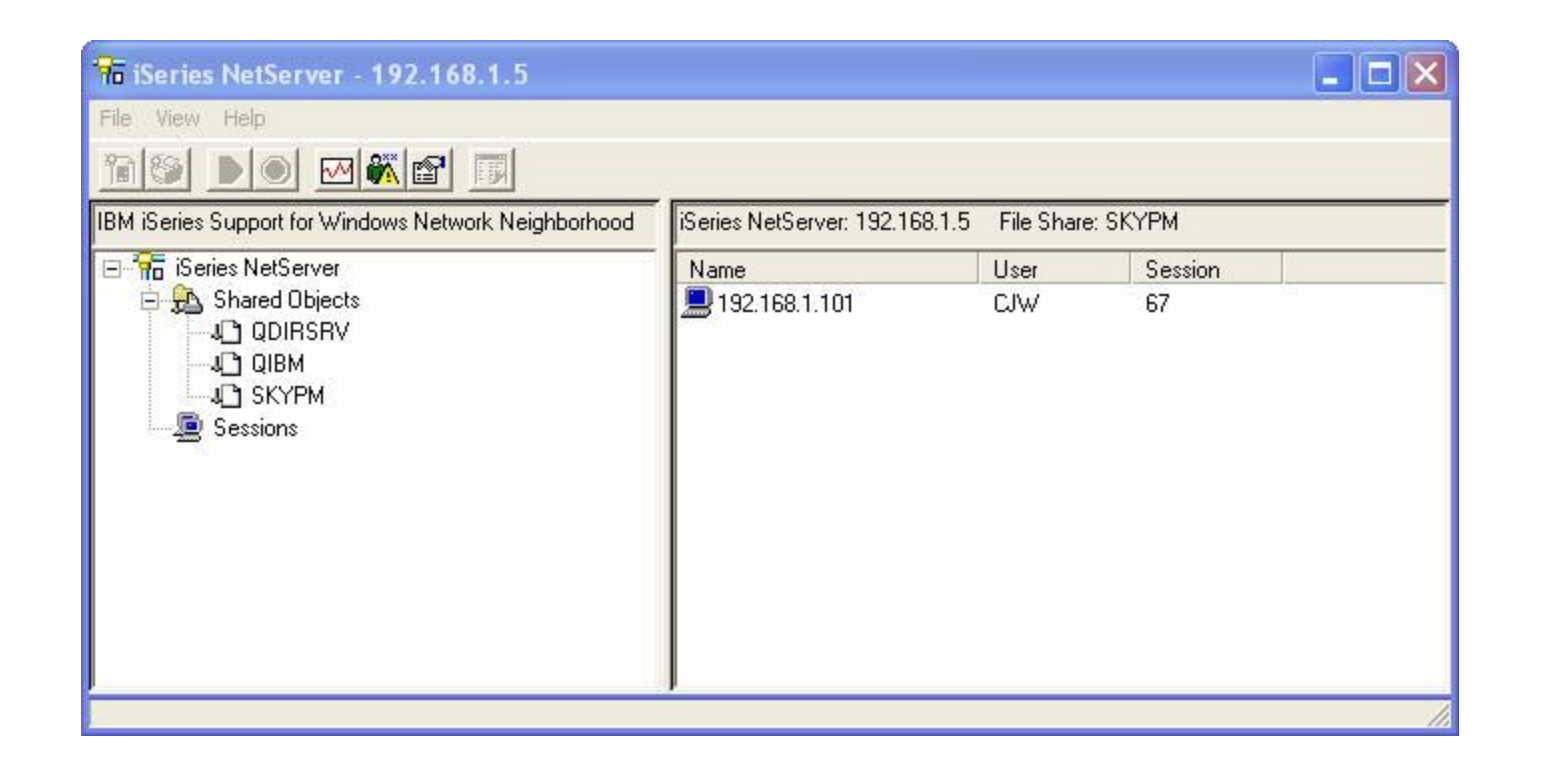

Right click on NetServer.

Choose Open

Use this to discover sessions connecting through various file shares

#### NetServer – Disabled Profiles

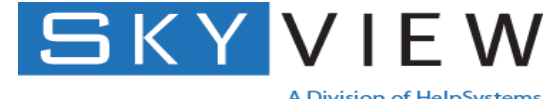

**A Division of HelpSystems** 

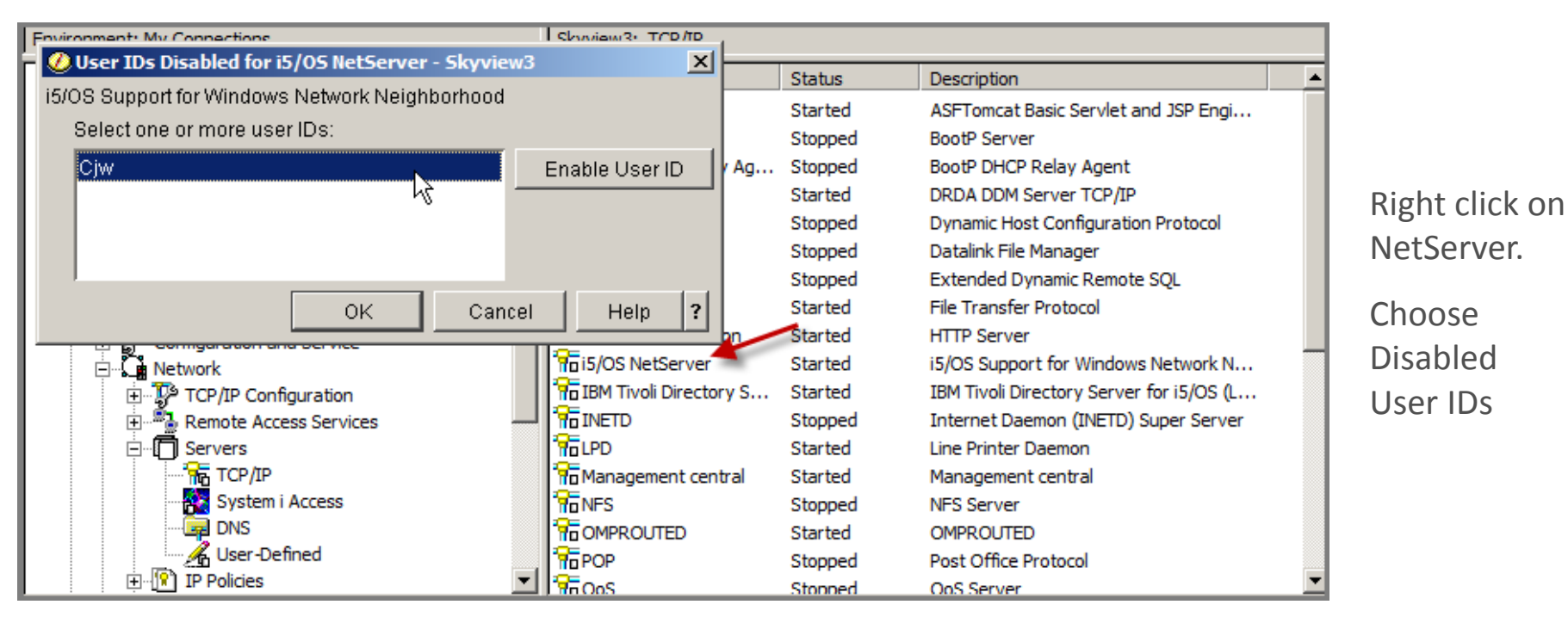

- Only disabled NetServer profile NOT IBM i profile.
- Message CPIB682 sent to QSYSOPR for disabled NetServer users
- Enable through i Navigator or NetServer commands

<http://www-03.ibm.com/systems/i/software/netserver/qusrtool.html>

#### NetServer Guest Profile - Properties

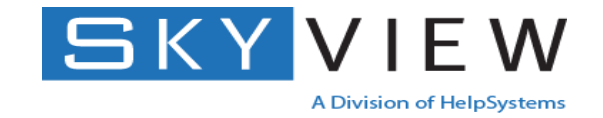

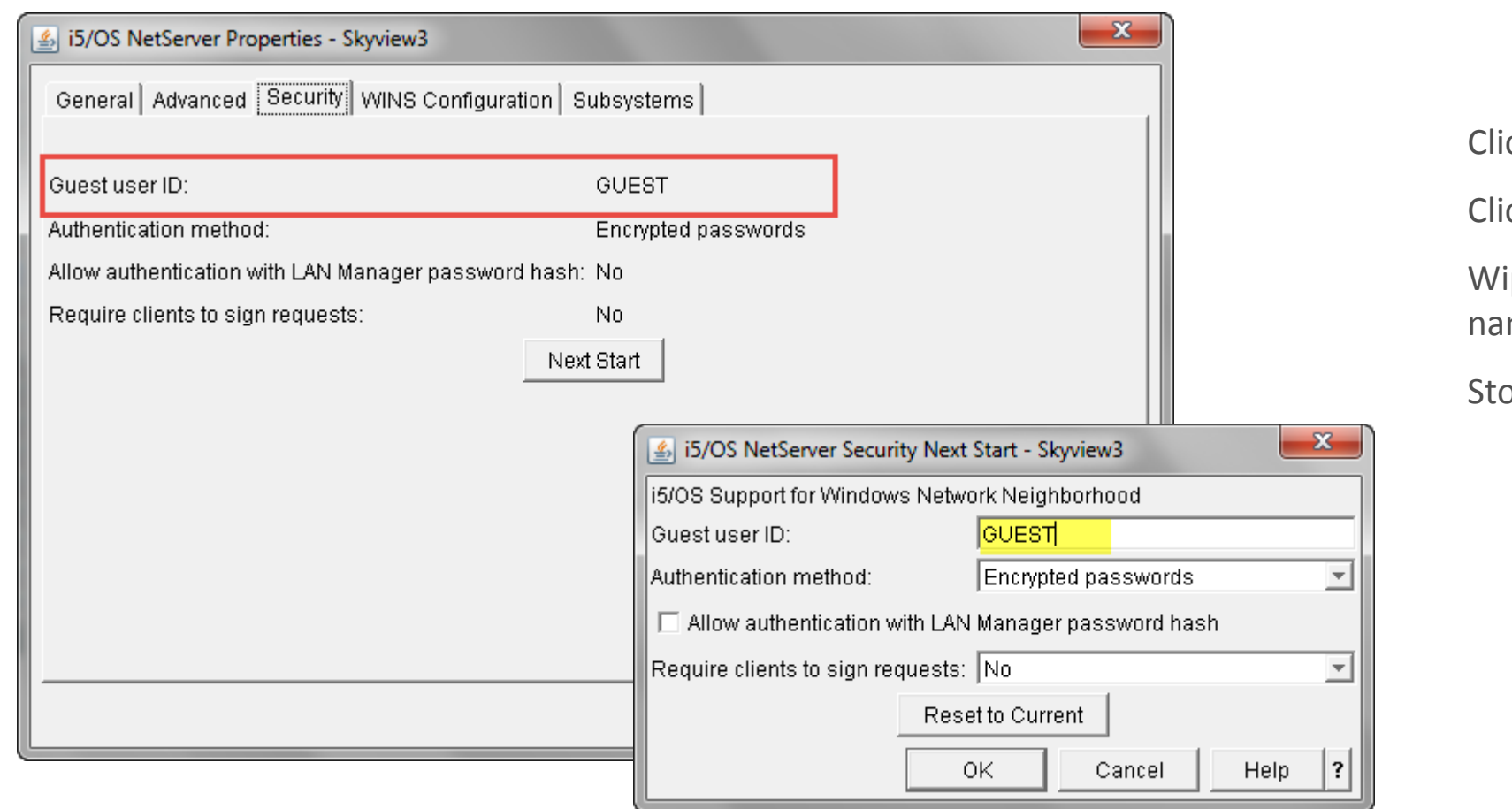

ck on the Security tab

ck on Next Start

ipe out the profile med, click OK

op / Start the server

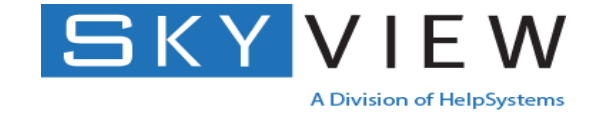

To hide the i5/OS NetServer from Windows Network Neighborhood:

- Open iSeries navigator system -> Network -> Servers->TCP/IP->Right click on NetServer, select Properties.
- Click on Advanced -> Next Start
- Specify 0 for "Browsing announcement interval."
- Go to the Advanced page, and click Next Start. This stops all host announcements to the network.

#### Notes on Viruses and IBM i

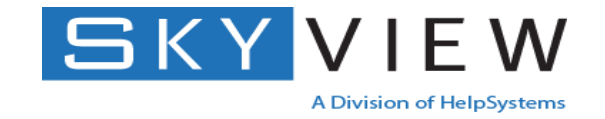

#### • IBM i is 'virus resistant'

- Not affected by most viruses currently available
- In theory can be affected via PASE (Portable Application Solutions Environment) because it runs UNIX (AIX) executables
- When a drive is mapped to the IFS can be affected by malware such as CryptoLocker
- IBM i is the perfect host
- Can have a 'wide-spread' virus only if written specifically for IBM i
- No virus scanner for IBM i proper, virus scanners for IFS only
	- Bytware (MacAfee signatures)

#### For More Information …

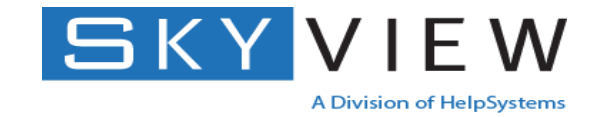

- Contact us for more information on our services:
	- Managed Security Services (MSS)
	- SkyView Security Check-up
	- Remediation Services
	- Penetration (Pen) testing

[info@helpsystems.com](mailto:info@helpsystems.com)

#### **[www.helpsystems.com/professional-security-services](http://www.helpsystems.com/professional-security-services)**